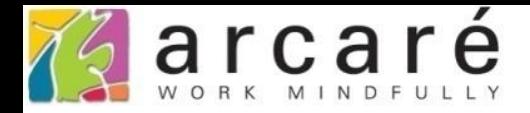

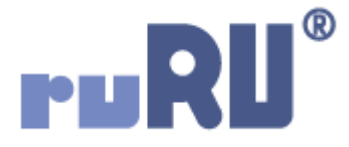

# **ruRU IDE教學課程**

# **7-7-2 檢視表設計-自定義欄位運算式說明**

如如研創股份有限公司

+886 2 2596 3000

IDE: Integrated Design Environment

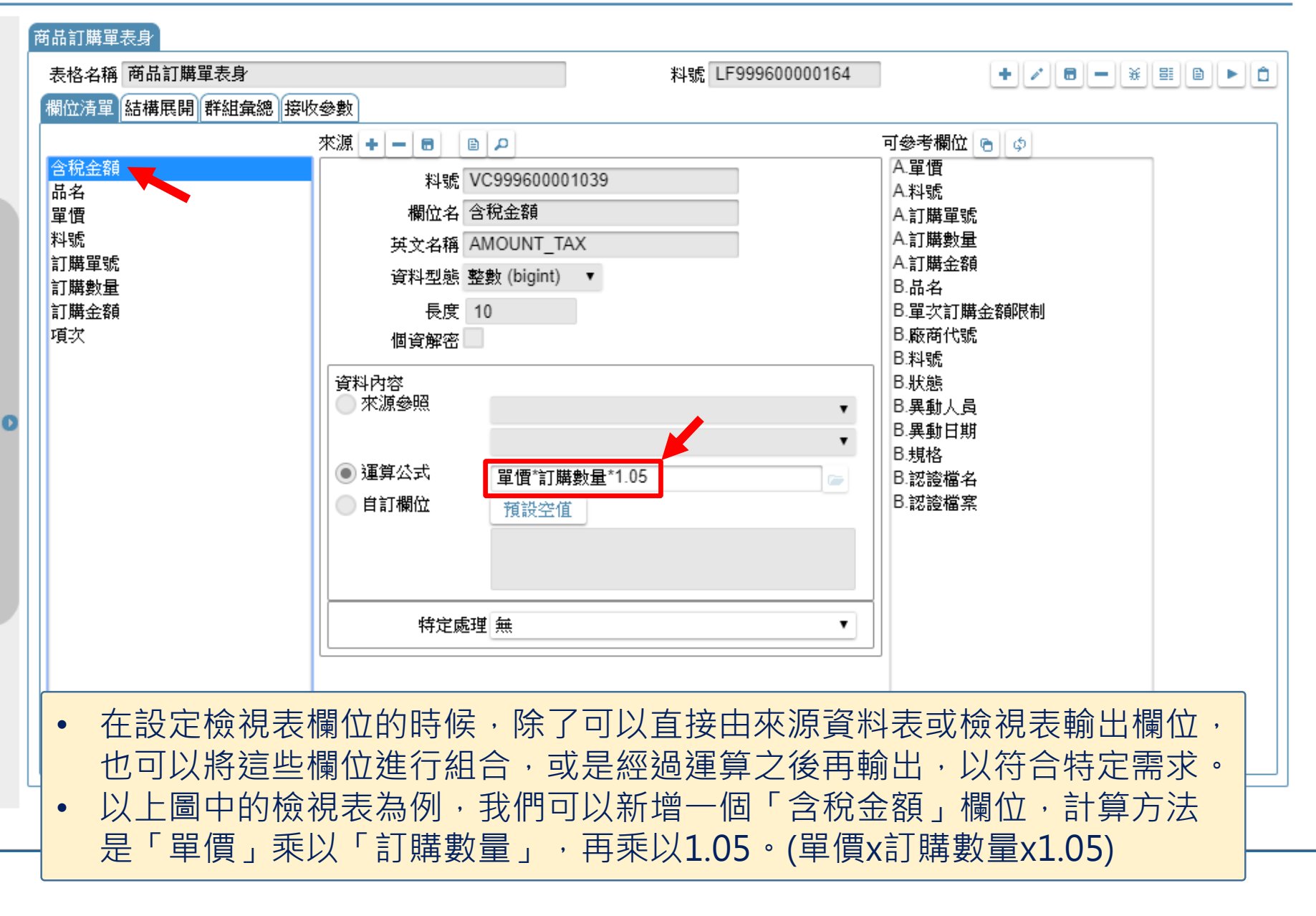

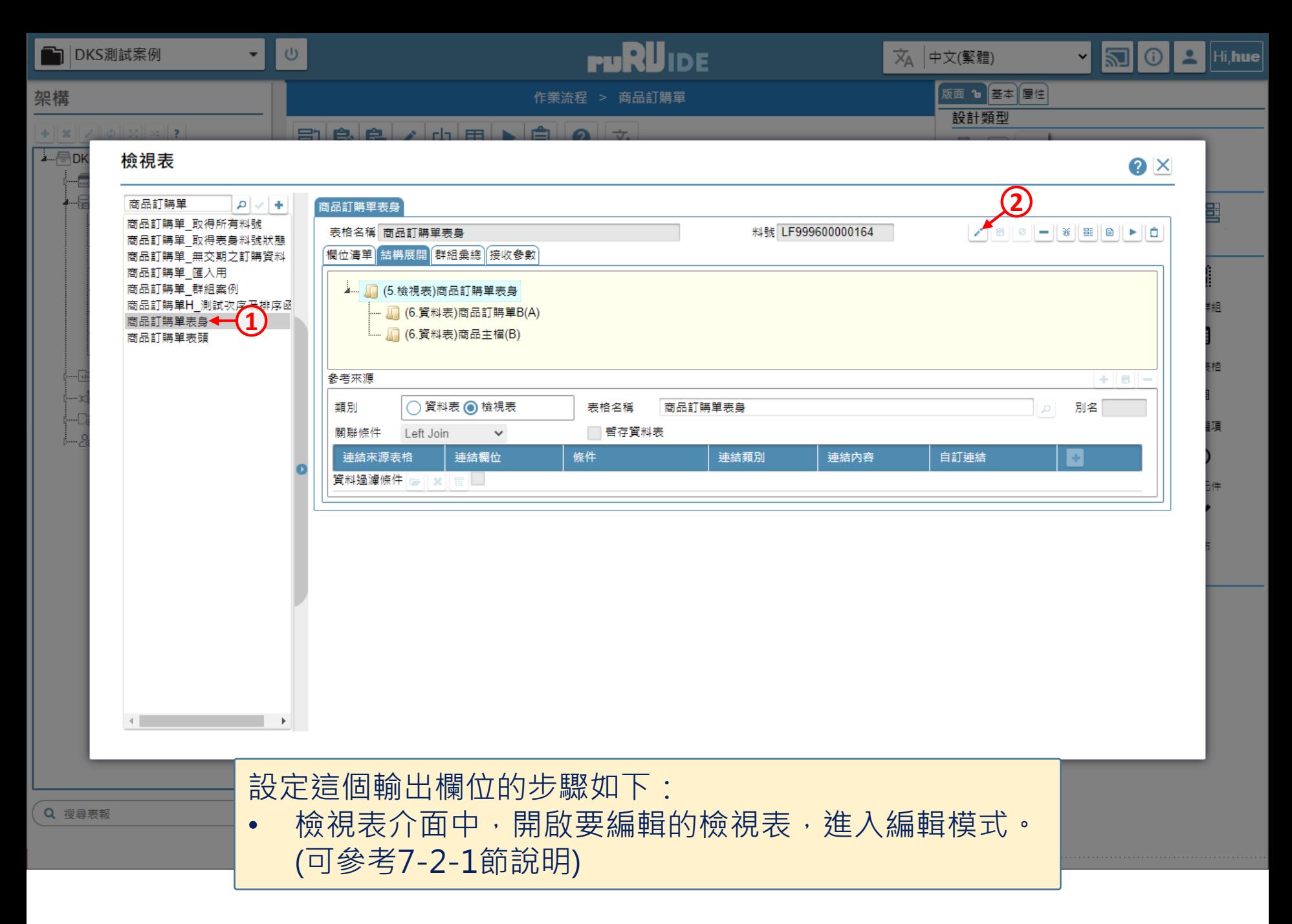

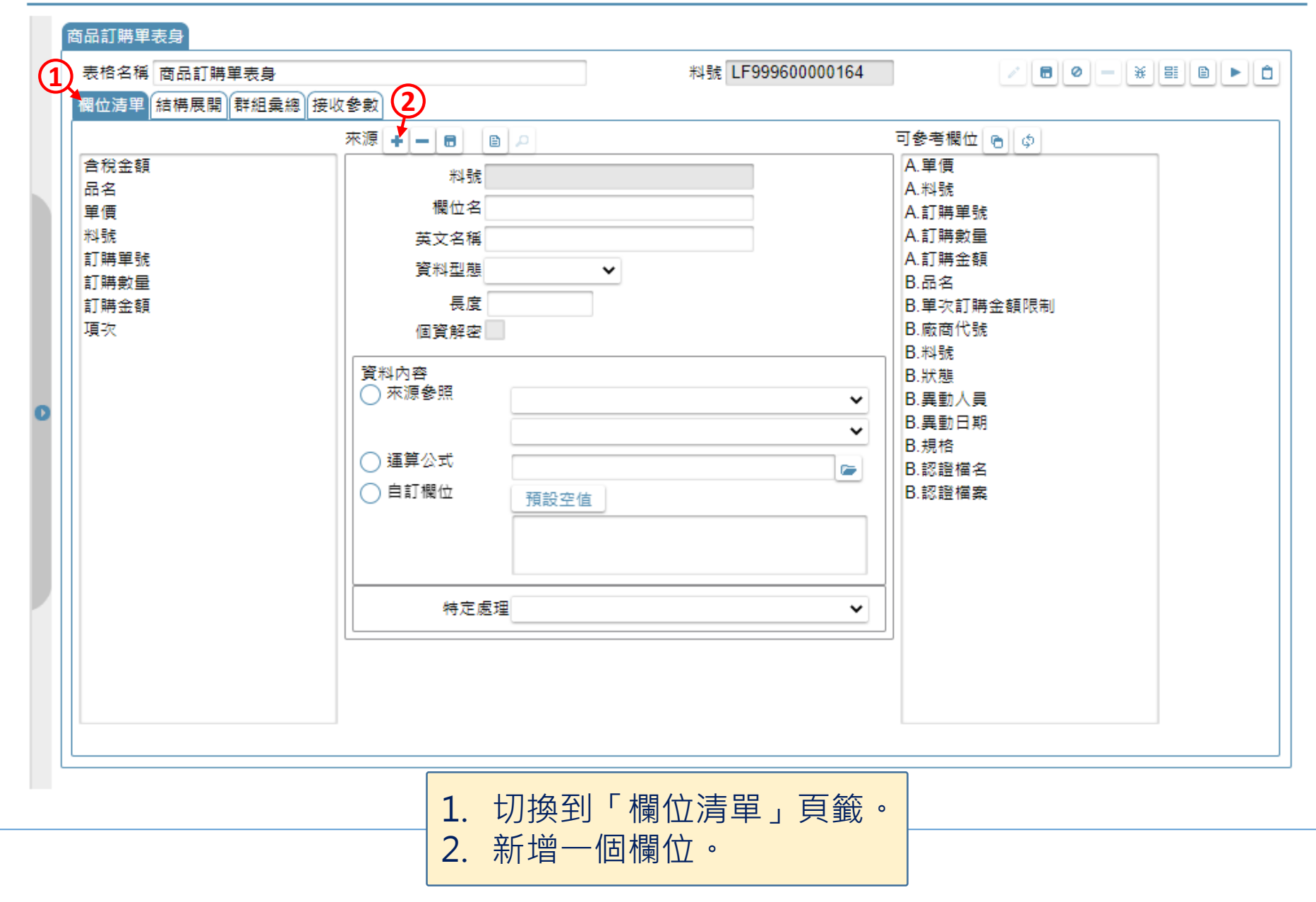

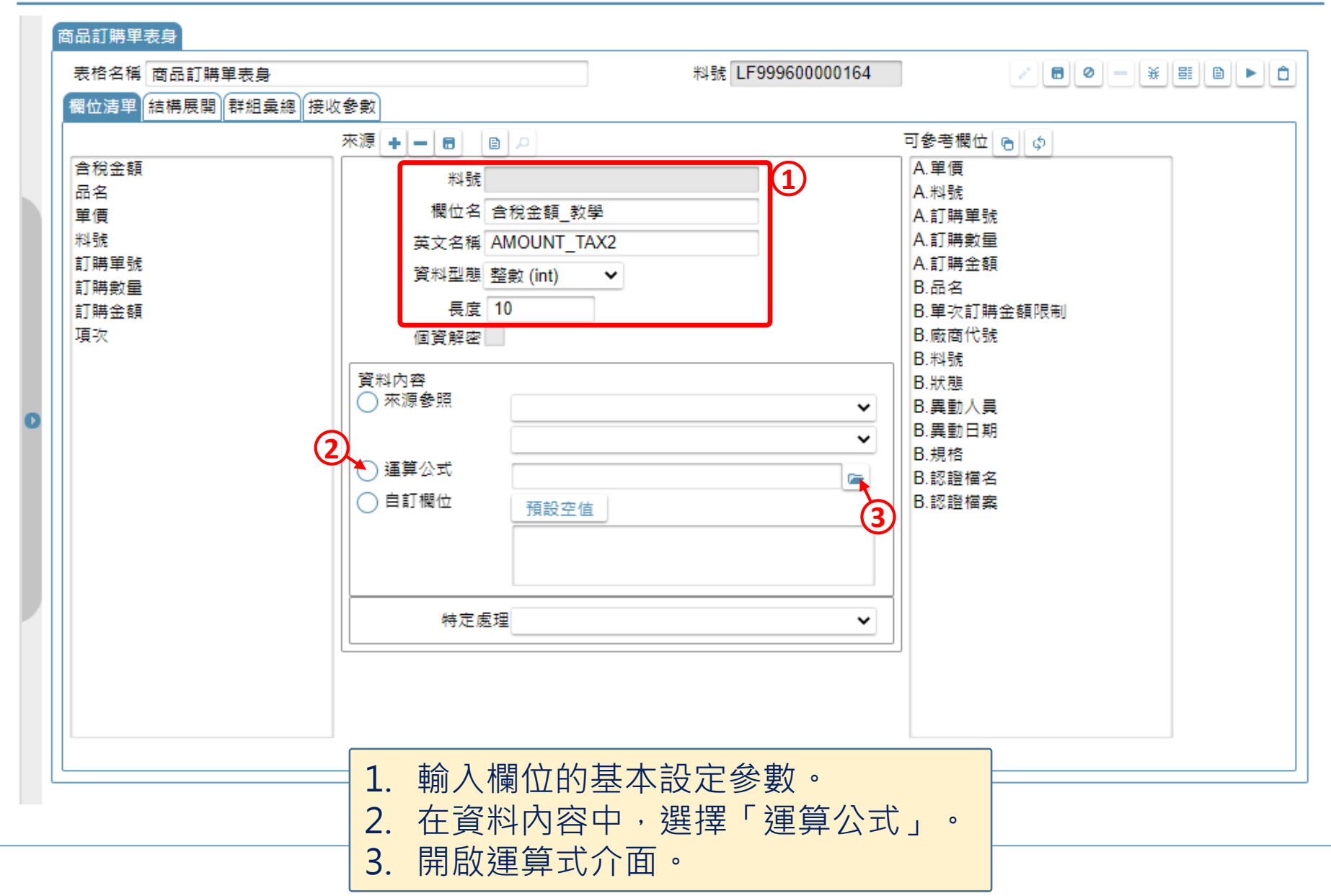

## 運算式

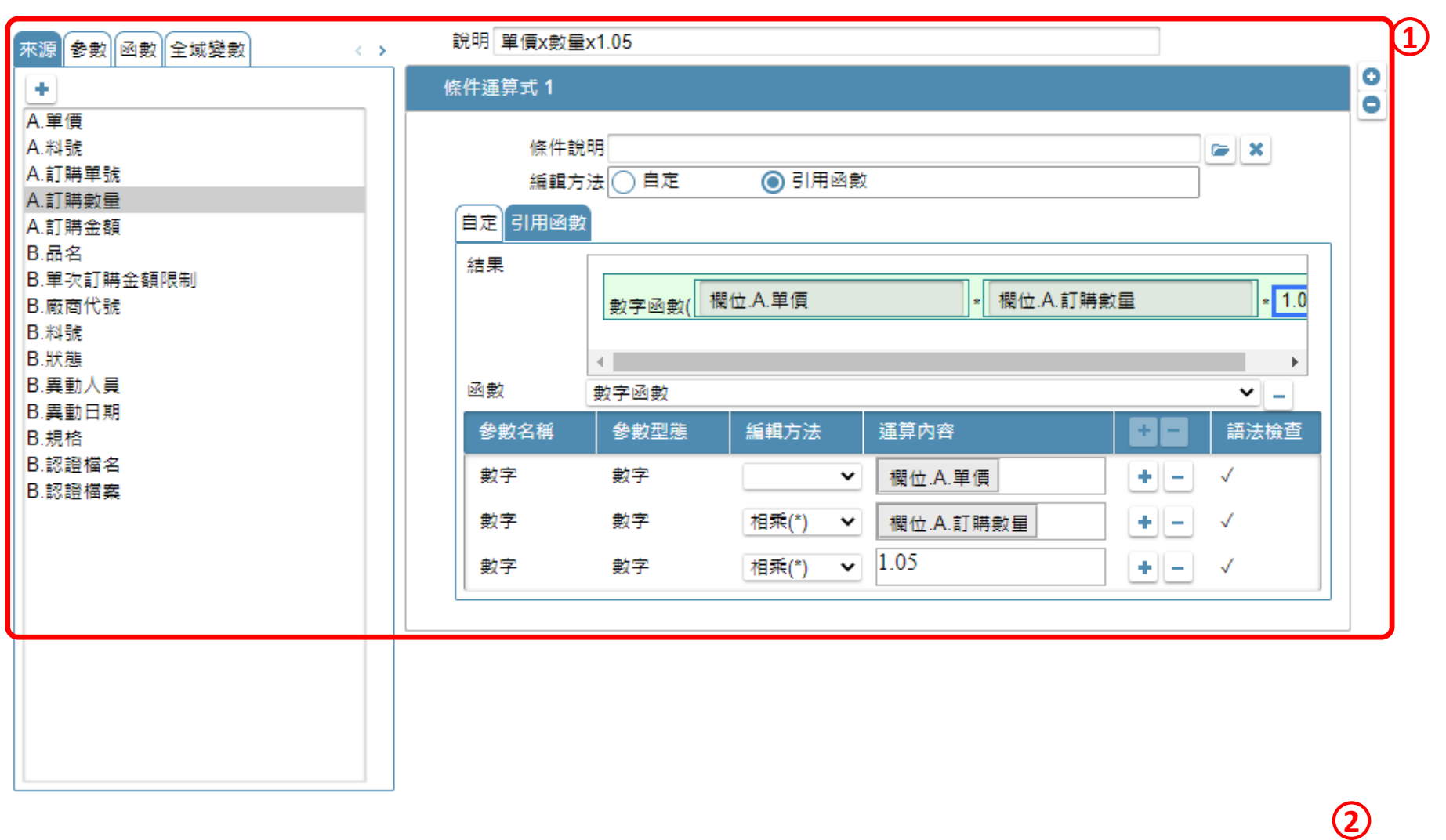

1. 利用運算式介面設定運算內容。(介面操作可參考7-7-3節說明) 2. 按下儲存鍵,並在對話框中選擇「關閉視窗」。

關閉

儲存

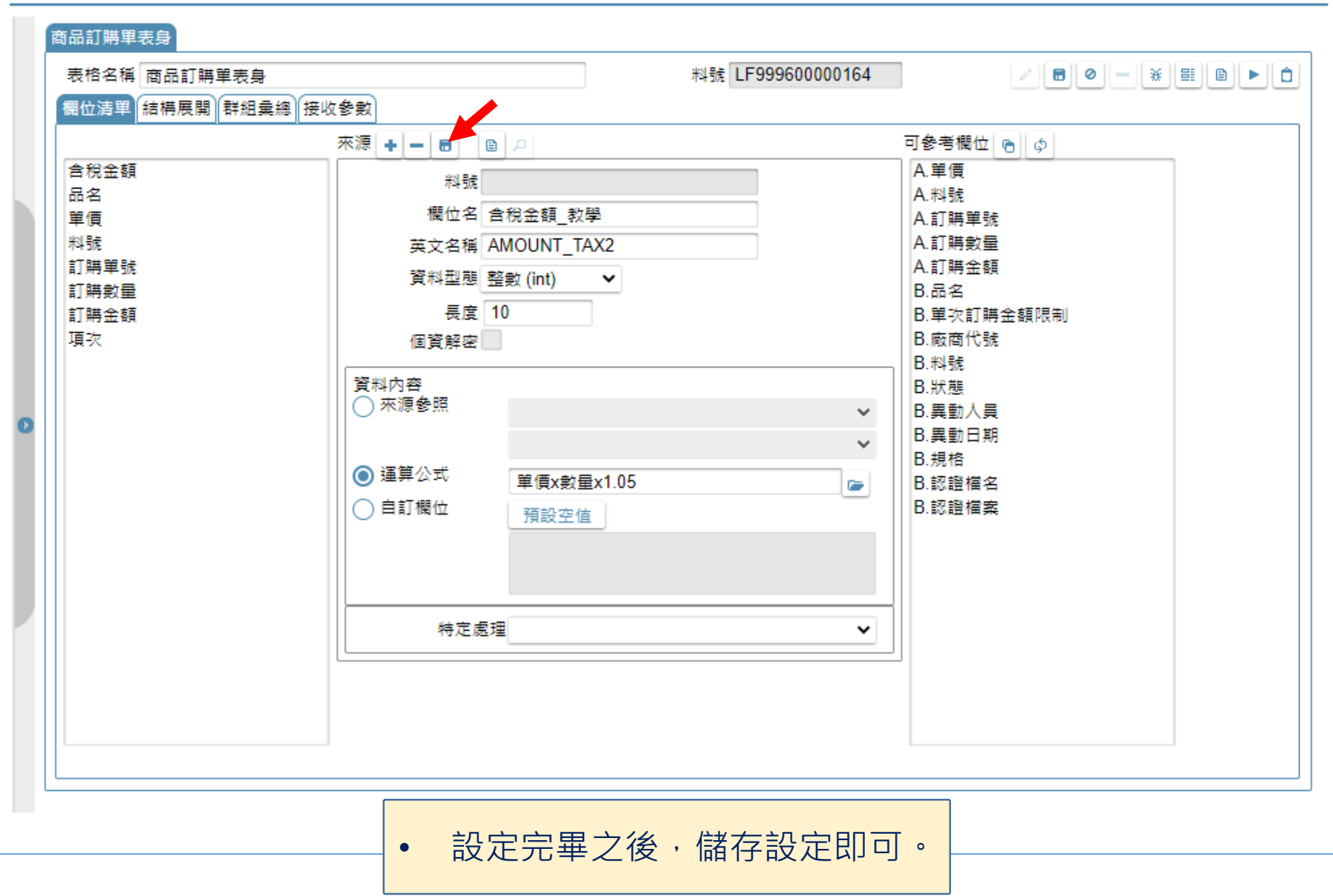